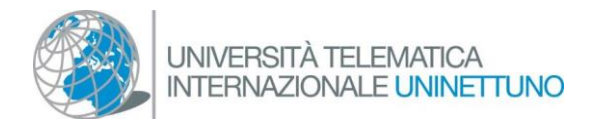

## Installazione Teams

 Se utilizzi un dispositivo desktop seleziona il link di seguito per effettuare il download:

## [Download Teams](https://www.microsoft.com/it-it/microsoft-teams/download-app)

Procedi selezionando "scarica Teams", al termine del download fai doppio click sul file scaricato per iniziare l'installazione del software.

## Scarica Teams per il lavoro sul tuo desktop

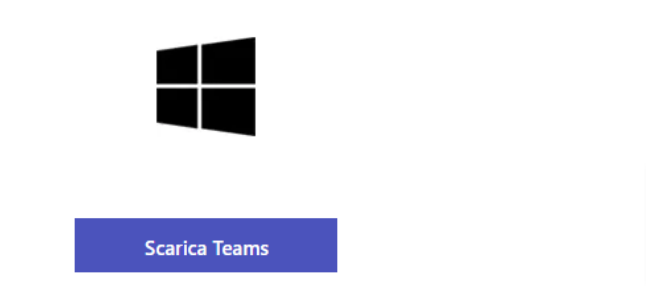

- Se utilizzi un dispositivo mobile seleziona l'icona per accedere a Play Store (per dispositivi Android) o App Store (per dispositivi Apple) e nella barra di ricerca inserisca "Microsoft Teams"; selezioni la voce "installa" in corrispondenza del risultato Microsoft Teams (Microsoft Corporation)
- Se non puoi effettuare l'installazione, apri il browser Google Chrome o Microsoft Edge e dopo aver selezionato il link di accesso ad una classe interattiva seleziona l'opzione "continua in questo browser".

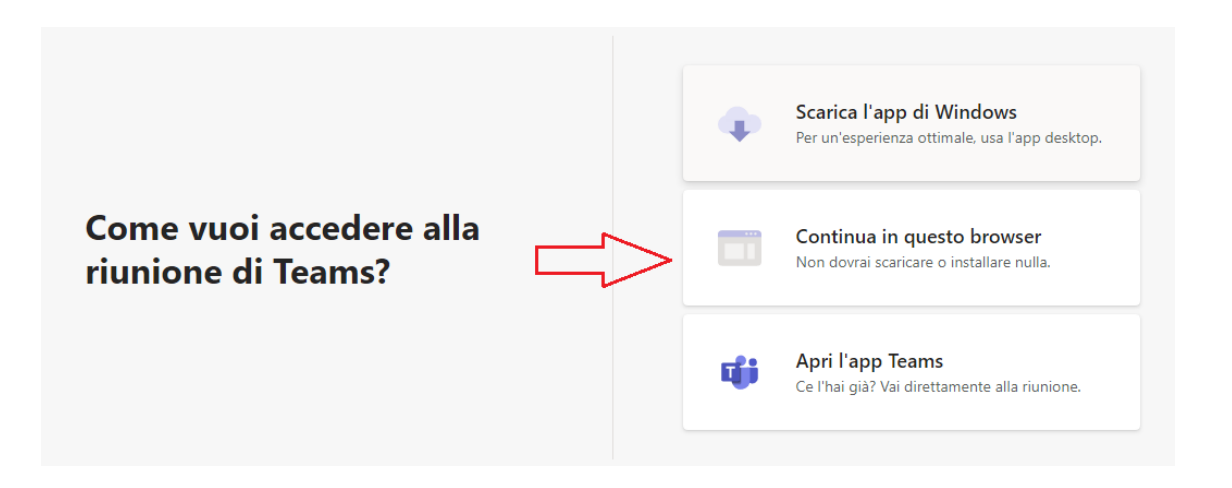